## **SPRECHSTUNDE** ONLINE

# SPRECHSTUNDE.ONLINE **STEP BY STEP** ZUR VIDEOSPRECHSTUNDE

**Patient:inneninformation**

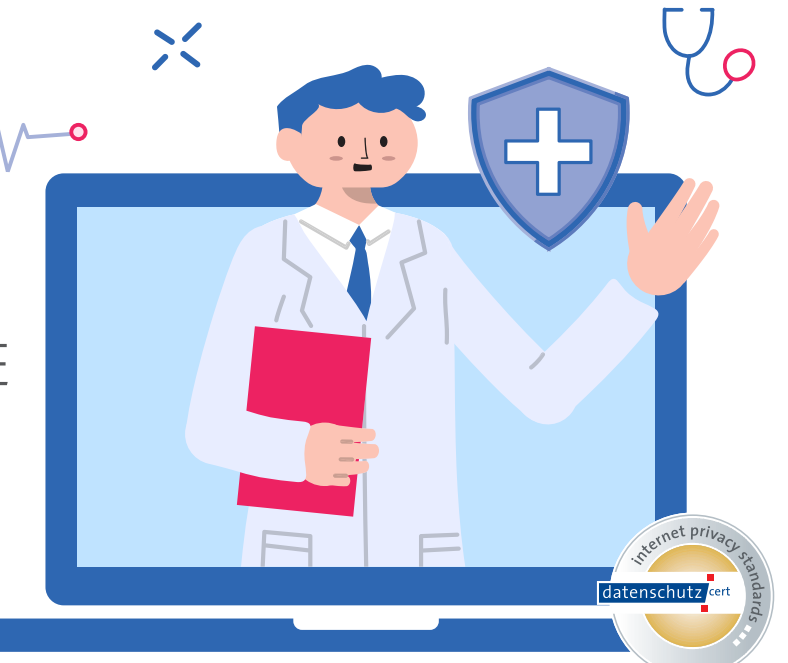

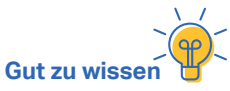

Um problemlos an der Videosprechstunde teilzunehmen, sind folgende technische Voraussetzungen zu erfüllen:

- Laptop, Desktop-PC, Tablet oder Smartphone (Android oder iPhone/iPad) mit Kamera und Mikrofon
- Verwendung eines kompatiblen Browsers (Firefox, Chrome, Safari, Edge, Opera)

### **Probleme oder Fragen?**

Unter support.sprechstunde.online finden Sie einen eigenen Hilfebereich für Patient:innen.

Sollten darüber hinaus noch Fragen bestehen, melden Sie sich gern unter **02054 94499 44** (Mo. - Fr.: 9-16.30 Uhr) oder **service@sprechstunde.online.**

### **www.sprechstunde.online**

# **SO GEHT'S**

### **1 | TERMIN VEREINBAREN**

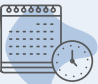

Sie vereinbaren telefonisch, in der Praxis oder online über das öffentliche Profil Ihrer behandelnden Person einen Termin für die Videosprechstunde.

### **2 | ZUGANGSCODE ERHALTEN**

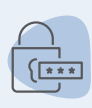

Unsere Zugangscodes werden automatisch erzeugt und sind anonym. Sie erhalten für jede Videosprechstunde einen eigenen Code – das geht ganz unkompliziert per E-Mail oder SMS.

### **3 | VIDEOSPRECHSTUNDE STARTEN**

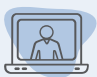

Klicken Sie einfach auf den Link in der E-Mail oder SMS. Alternativ können Sie Ihren Code auch direkt unter app.sprechstunde.online eingeben. Nach einem kurzen Technikcheck kann Ihre Videosprechstunde beginnen.